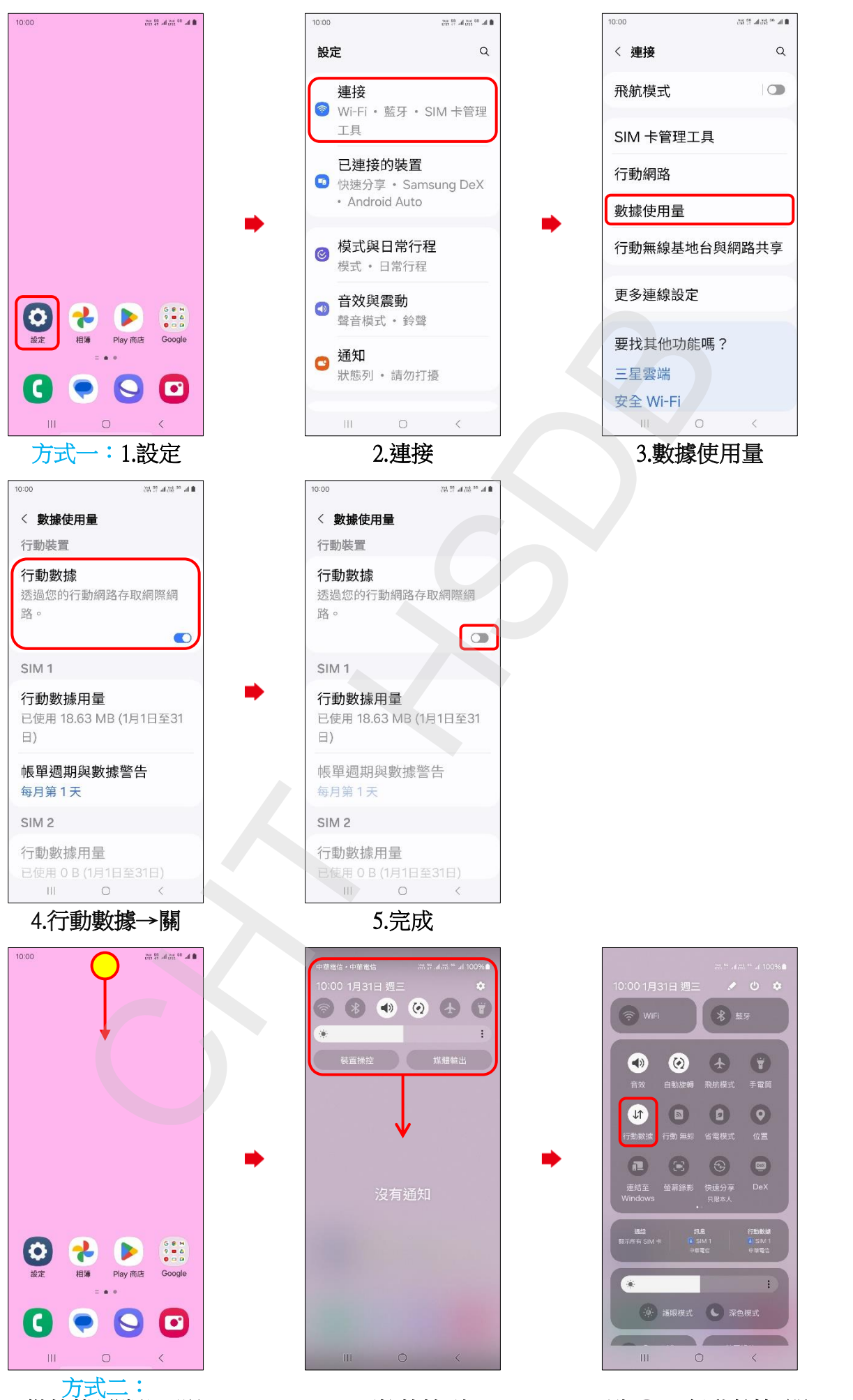

SAMSUNG\_Galaxy S24 行動數據開關

1.從螢幕頂端往下滑 以開啟快捷列

 $2.$ 下拉快捷列 3.點 ⊙→行動數據 關

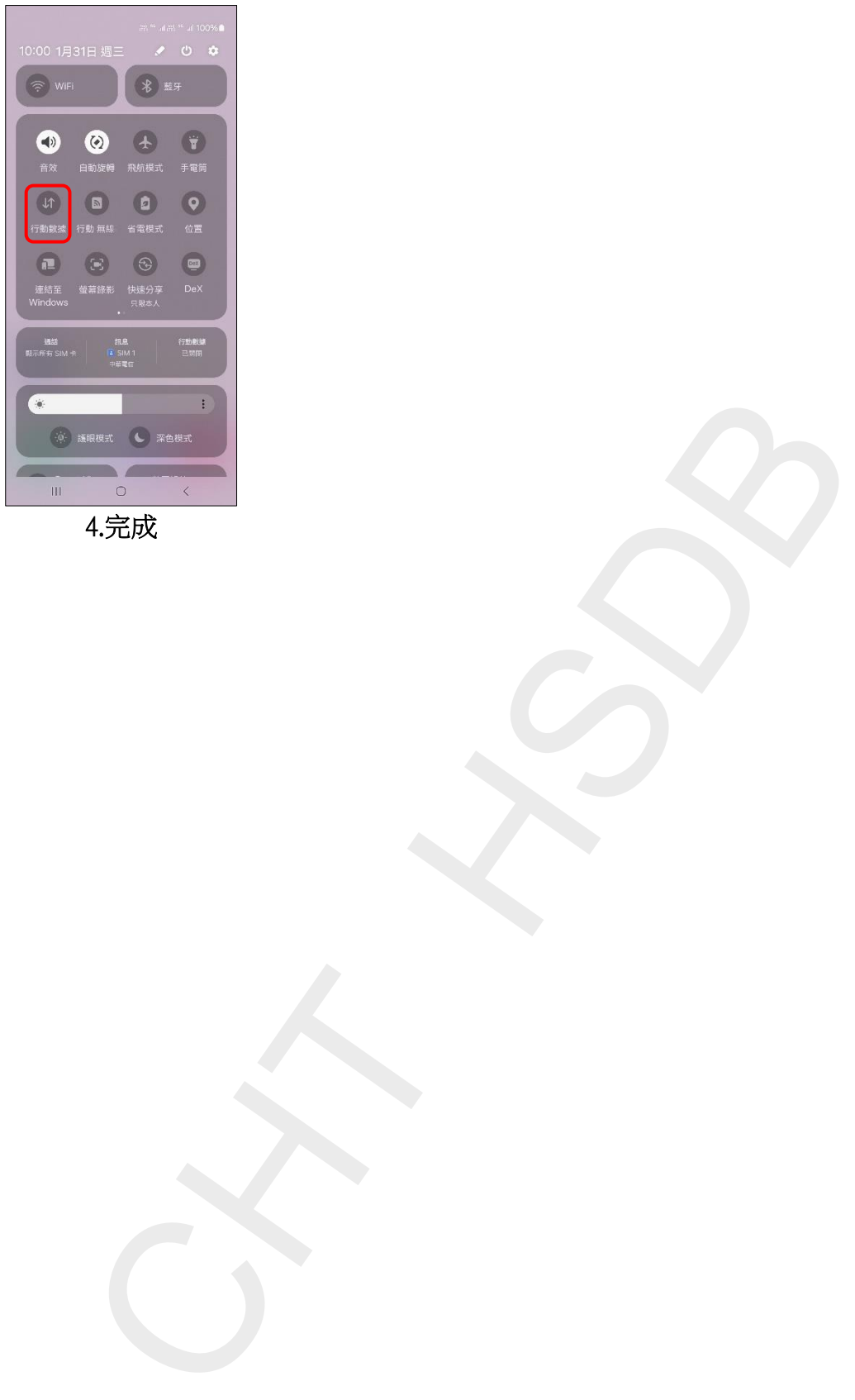

4.完成

**2/2**